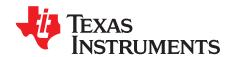

# ADS5474 ADX Evaluation Board for Interleaving

#### **Contents**

| 1  | Overvi   | ew                                                       | 3  |
|----|----------|----------------------------------------------------------|----|
|    | 1.1      | Purpose                                                  | 3  |
|    | 1.2      | EVM Basic Functions                                      | 3  |
|    | 1.3      | Power Requirements                                       | 3  |
|    | 1.4      | ADS-ADX EVM Operational Procedure                        | 3  |
| 2  | Circuit  | and Operational Description                              | 2  |
|    | 2.1      | Schematic Diagram                                        | 2  |
|    | 2.2      | Power                                                    | 2  |
|    | 2.3      | Clock Input                                              | 2  |
|    | 2.4      | Analog Input                                             | 2  |
|    | 2.5      | DIP Switches                                             | Ę  |
|    | 2.6      | Onboard Status Output                                    | Ę  |
|    | 2.7      | Digital Outputs                                          | 6  |
| 3  | Installa | ation                                                    | 6  |
| 4  | View.    |                                                          | 8  |
| 5  | Captui   | ring Data                                                | ç  |
|    | 5.1      | Setup                                                    | ç  |
|    | 5.2      | Connect to Board                                         |    |
|    | 5.3      | Capture Single Batch                                     |    |
|    | 5.4      | Continuous Capture                                       |    |
| 6  | Import   | and Export of Data1                                      | IC |
|    | 6.1      | Import Data1                                             | IC |
|    | 6.2      | Export Data                                              | IC |
| 7  | Data A   | Analysis 1                                               | IC |
|    | 7.1      | Analysis Settings                                        | IC |
|    | 7.2      | Analysis Window Output                                   | 11 |
| 8  | Plot To  | pols1                                                    | 12 |
| 9  | Keybo    | ard Commands1                                            | 12 |
| 10 |          | AB Interface1                                            |    |
| 11 | Result   | s1                                                       | 13 |
| 12 | Troubl   | eshooting                                                | 15 |
| 13 |          | vices Intellectual Property1                             |    |
| 14 |          | d-Circuit Board Layout, Bill of Materials, and Schematic |    |
|    | 14.1     | Printed-Circuit Board Layout                             |    |
|    | 14.2     | Bill of Materials                                        |    |
|    | 14.3     | Schematic                                                |    |
|    |          |                                                          |    |
|    |          | List of Figures                                          |    |
| 1  | Board    | Layout                                                   | 2  |
| 2  |          | Hz <sup>´</sup> 1                                        |    |
| 3  |          | Hz1                                                      |    |
| 4  | 491.5-   | MHz                                                      | 4  |
| 5  |          | 474-ADX                                                  |    |
| 6  |          | 1                                                        |    |
| -  | . ,      |                                                          | -  |

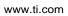

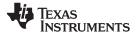

| 7  | Layer 2                              |     |
|----|--------------------------------------|-----|
| 8  | Layer 3                              |     |
| 9  | Layer 4                              |     |
| 10 | Layer 5                              |     |
| 11 | Layer 6                              |     |
| 12 | Layer 7                              | 19  |
| 13 | Layer 8                              |     |
| 14 | Front End Schematic                  | 22  |
| 15 | FPGA I/O Schematic                   | 23  |
| 16 | USB and Logic Analyzer Connectors    | 24  |
| 17 | FPGA System Schematic                | 25  |
| 18 | Power Supply Schematic               | 26  |
|    |                                      |     |
|    | List of Tables                       |     |
| 1  | DIP Switches Functional Descriptions | . 5 |
| 2  | DIP Switches Modes                   |     |
| 3  | LED Functions                        | . 5 |
| 4  | Bill of Materials                    | 20  |
|    |                                      |     |

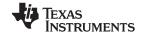

www.ti.com Overview

#### 1 Overview

This user's guide gives a general overview of the ADS-ADX Evaluation Board for interleaving (later called ADS-ADX EVM). It provides a description of the features and functions to consider when using the module.

#### 1.1 Purpose

The ADS-ADX EVM provides a platform for evaluating two interleaved ADS5474 analog-to-digital converters (ADC) with a combined sampling rate of 800 MSPS. The ADS5474 is a 14-bit, 400-MSPS ADC which is pinout compatible with the ADS5463, a 12-bit, 500-MSPS ADC. For a more in-depth theoretical description of ADC interleaving, consult the white paper *Frequency-Response Mismatch Errors and Digital Correction in Time-Interleaved ADCs* – available at <a href="www.spdevices.com">www.spdevices.com</a>. For system design with this technology, consult the SP Devices application note *Recommended Analog Front-End Design for ADX with ADS5474/ADS5463*. The ADS-ADX EVM contains an ADC interleaving IP core from SP Devices. For commercial information and available platforms, contact SP Devices.

#### 1.2 EVM Basic Functions

One analog input into the EVM is provided via the SMA connector. The input is AC-coupled, and the user supplies a single-ended input signal, which is converted into a differential signal at the input. The ADS-ADX EVM provides an SMA connector for input of the ADC clock. The external clocking interface is to be clocked with a 50% duty cycle clock, at half of the sampling rate of the interleaved system sampling rate.

The interleaving and digital post-correction (ADX IP-core) is implemented in real time using the Virtex-5 FPGA on the board.

Digital output from the EVM is provided both by two Soft Touch Probe (support for Agilent E5405A and Tektronix P6908 probes) connectors for logic analyzers and by a USB connector for connecting a personal computer. The USB interface samples the data into internal FPGA memory, which has a maximum depth of 65,536 samples.

#### 1.3 Power Requirements

The ADS-ADX EVM is powered through the 6-Vdc power supply adapter that is supplied. Power consumption during operation is approximately 12 W for the board.

#### 1.4 ADS-ADX EVM Operational Procedure

- 1. Verify the DIP switch settings to reflect your intended setup (Section 2.5 and Table 2)
- 2. Connect the supply power to the EVM, from the supplied mains adapter.
- 3. Press the reset button.
- 4. Use a 50- $\Omega$  function generator with an output swing of  $\pm 1$  V at the clocking speed of half the full system, with a duty cycle of 50% ( $\pm 3\%$ ).
- 5. Connect a 50- $\Omega$  function generator with a 55-MHz, 0-V offset, 700-mV amplitude sine wave to the input of the ADC channel.
- 6. The digital output pattern on the Soft Touch Probe connector now represents a sine wave and can be monitored with a logic analyzer.
- 7. Or connect a USB cable between the board and your computer, start the program ADCaptureLab (installation: see section *Software*), and collect the data. The plots provided are a time-series plot and an FFT of the signal.

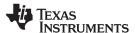

### 2 Circuit and Operational Description

# 2.1 Schematic Diagram

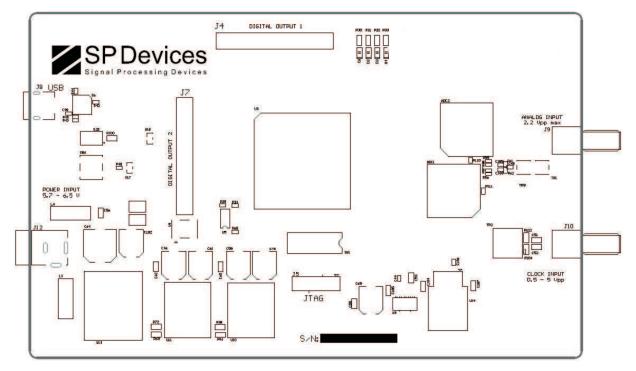

Figure 1. Board Layout

#### 2.2 Power

Power is supplied via the 6-Vdc external power supply which is then distributed onboard using several voltage regulators.

# 2.3 Clock Input

A single-ended sinusoidal clock with a 50% ( $\pm 3\%$ ) duty cycle must be applied to the SMA clock input, J10. The output swing of the clock must be  $\pm 1$  V. The clock frequency must not exceed 400 MSPS for the ADS5474. The single-ended clock input is converted into a differential signal by using a transformer. The 0° phase output of the transformer is used to clock ADC1 whereas the 180° phase output is used to clock ADC2.

### 2.4 Analog Input

A single-ended analog input must be applied to the SMA analog input, J9. The amplitude of the signal must not exceed 2.2-Vpp differential at the input of the ADCs. The analog input is converted into a differential signal by using a transformer and is fed to both ADCs. When providing an analog input, consider the following guidelines for correct operation of the ADX IP core when enabled.

- 1. The analog input must be less the 85% of the Nyquist band. The Nyquist band refers to one-half of the combined interleaved sampling rate of the analog input signal.
- 2. On initial power up, the analog input must be greater than 7.5% of the Nyquist band for correct estimation to occur. After estimation has occurred, one can put analog input signals representing less then 7.5% of the Nyquist band.
- 3. For single- tone analysis only, users cannot input a tone of FS/4 and have adequate correction of the interleaved tone. In this case, the interleaved spur falls on top of the wanted single tone, which cannot be distinguished by the ADX algorithm. FS refers to the combined sampling rate of the analog input.

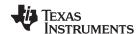

# 2.5 DIP Switches

The DIP switch ramp on the board has the following control possibilities:

**Table 1. DIP Switches Functional Descriptions** 

| DIPs [XXXXXX] Functional Description [123456] |                                                                                                    |
|-----------------------------------------------|----------------------------------------------------------------------------------------------------|
| 1                                             | Reserved. Set to zero.                                                                                   |
| 2                                             | Reserved. Set to zero.                                                                                   |
| 3                                             | Reserved. Set to zero.                                                                                   |
| 4                                             | Nyquist band selector [0 = first Nyquist band, 1 = second Nyquist band]                                  |
| 5                                             | Switch for raw or post-processed interleaved output. [0 = raw interleaved data, 1 = post-processed data] |
| 6                                             | ADC power down. [0 = ADC Power down, 1 = ADC Power on].                                                  |

**Table 2. DIP Switches Modes** 

| DIPs [XXXXXX] [123456]  Example of Configurations (X is undefined. 0 is down, towards the numbers of the DIP ramp) |                                                                                                    |
|----------------------------------------------------------------------------------------------------|----------------------------------------------------------------------------------------------------|
| [000X01]                                                                                                    | The output from the ADS-ADX EVM is raw interleaved data.                                                                         |
| [000011]                                                                                                    | The output from the ADS-ADX EVM is the post-processed interleaved data. The signal is reconstructed for the first Nyquist band.  |
| [000111]                                                                                                    | The output from the ADS-ADX EVM is the post-processed interleaved data. The signal is reconstructed for the second Nyquist band. |

# 2.6 Onboard Status Output

# 2.6.1 LEDs

Four LEDs are on the board. A more thorough description on the signal requirements for estimation is available in the data sheet for the ADX IP-core.

**Table 3. LED Functions** 

| LED | Color | Description                                                                                                    |  |
|-----|-------|----------------------------------------------------------------------------------------------------|--|
| D4  | Green | On – Channel mismatch has been estimated and outputs are valid to specification.  Off – Channel mismatch is not estimated, output may be outside specification.  Blink (together with D2) – Clock is not stable or not connected                                                         |  |
| D3  | Green | n – A valid calibration signal is available and the post-processing tracks the channel mismatch.  If – A valid calibration signal is not available and the post-processing is locked to last estimated channel hismatch.  Iink (together with D1) – Clock is not stable or not connected |  |
| D2  | Red   | On – License checked and is OK. Off – License not yet checked. Slow blink – License time expired. Reset manually to renew. Fast blink – License error.                                                                                                    |  |
| D1  | Red   | On – New available dataset is stored in internal memory. Off – No new dataset is available. (This LED will blink when in continuous acquisition mode).                                                                                                    |  |

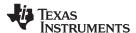

Installation www.ti.com

# 2.7 Digital Outputs

#### 2.7.1 Soft Touch Probe Connector

On the board are two soft touch probe connectors that output the data, as configured by the DIP switches.

#### 2.7.2 USB Connector

The onboard USB1.1 chip communicates with the FPGA. Transfer speed is 3 megabaud.

#### 3 Installation

To install the software, run the *ADCaptureLab-setup.exe* file and follow the instructions for installation.

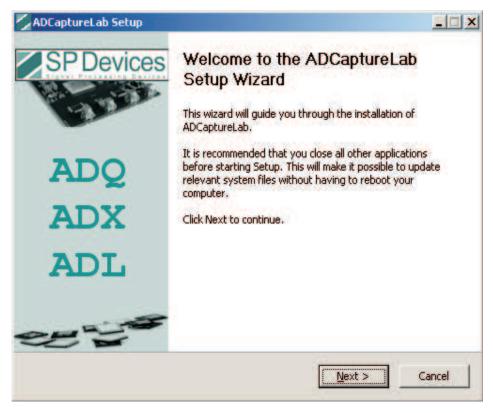

Before continuing, you need to close any other application running to avoid the need of rebooting the system.

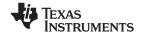

www.ti.com Installation

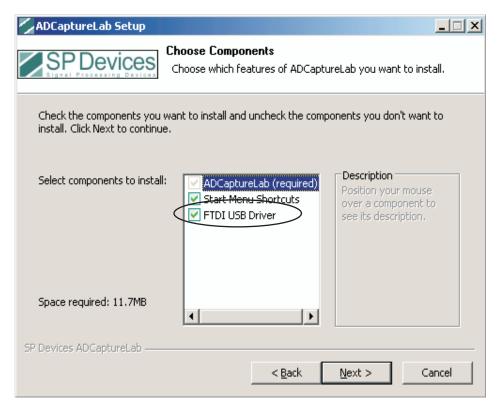

If you choose to install FTDI USB drivers from the installation program, the drivers are pre-installed on your hard disk, but are not activated until you connect a powered ADS-ADX EVM to the computer for the first time.

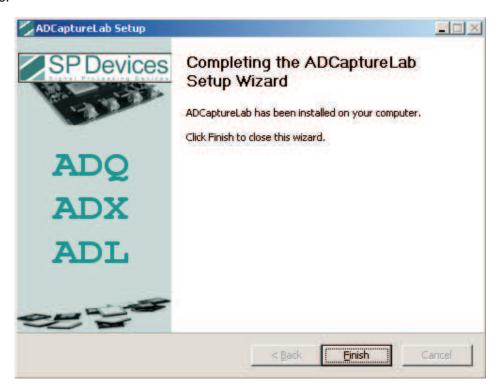

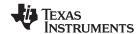

View www.ti.com

#### 4 View

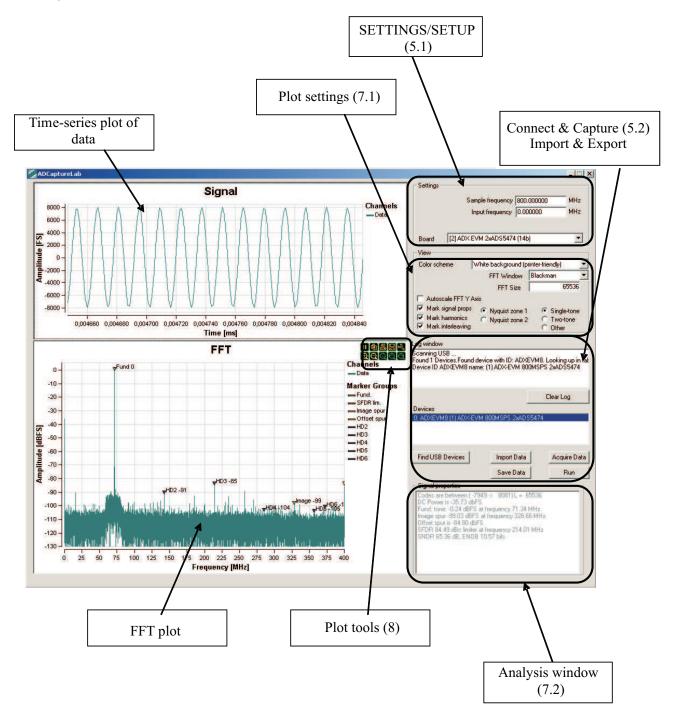

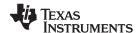

www.ti.com Capturing Data

# 5 Capturing Data

# 5.1 Setup

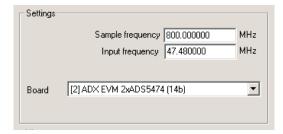

| Setting                                                                                | Description                                                         |  |
|----------------------------------------------------------------------------------------|---------------------------------------------------------------------|--|
| Sample frequency                                                                       | Set the sampling frequency for the system.                          |  |
| Input frequency                                                                        | Set the input frequency. Only used for tagging when exporting data. |  |
| Board Available choices:  • [1] ADX EVM 2xADS5463 (12b)  • [2] ADX EVM 2xADS5474 (14b) |                                                                     |  |

#### 5.2 Connect to Board

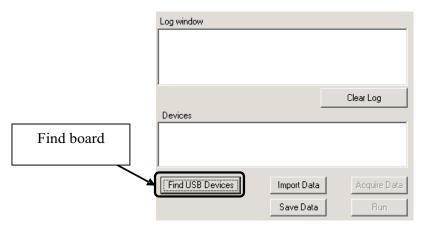

- To find a board push the button labeled *Find USB Devices*. The boards connected to the computer then show up in the *Devices* box. Status information on the enumeration of devices shows in *Log* window.
- 2. Select a compatible device board from the *Devices* list. The buttons *Acquire data* and *Run* are then activated.

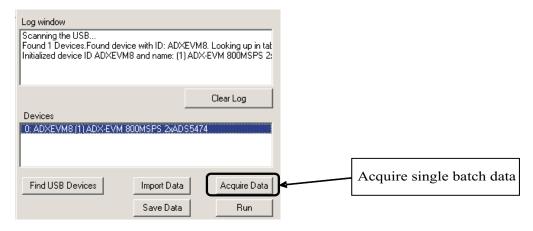

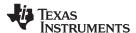

### 5.3 Capture Single Batch

To capture a single batch from the board, press Acquire Data.

# 5.4 Continuous Capture

To capture continuously, pressing the *Run*. button changes name to *Stop*, and pressing it stops the capturing. If plots are in *Play* mode (see Section 7), plots are updated continuously as new data arrives from the board.

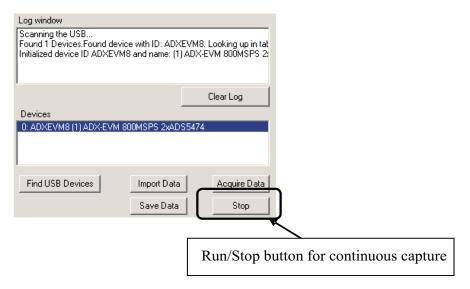

# 6 Import and Export of Data

#### 6.1 Import Data

Select a file (file on text file format supported) in dialog box, and press *Open*. File contents are loaded into the plot windows (unless they are in *Pause* mode). To import, you can also drag and drop the file to the ADCaptureLab main window directly.

# 6.2 Export Data

Select filename in dialog box, and press Save. Data can be exported on a text file format with a header, or a pure ASCII file for use with MATLAB<sup>TM</sup>, for example.

# 7 Data Analysis

# 7.1 Analysis Settings

#### 7.1.1 Type of Analysis

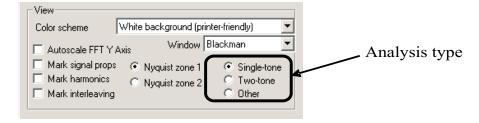

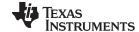

www.ti.com Data Analysis

| Analysis Type    | Description                                                                                                    |  |
|------------------|----------------------------------------------------------------------------------------------------|--|
| Single-tone test | Supports analysis of code range, fundamental, harmonics, SFDR, SNDR (ENOB), interleaving errors (image and offset spur). |  |
| Two-tone test    | Supports analysis of code range, fundamentals, SFDR, SNDR (ENOB), interleaving errors.                                   |  |
| Other tests      | Supports analysis of code range only.                                                                                    |  |

# 7.1.2 Nyquist Zone Settings

| Nyquist Zone <sup>(1)</sup> | Description                                                                                                    |  |
|-----------------------------|----------------------------------------------------------------------------------------------------|--|
| Nyquist zone 1              | Input signal frequencies in Nyquist zone 1. { $0.0 < fin < fs/2$ }. Fs refers to the combined interleaved sampling rate of the analog input signal. |  |
| Nyquist zone 2              | Input signal frequencies in Nyquist zone 2. {fs/2 < fin < fs }. Fs refers to the combined interleaved sampling rate of the analog input signal.     |  |

<sup>(1)</sup> Check that board is configured for the Nyquist zone selected, when evaluating performance

# 7.1.3 View Settings

| Setting              | Description                                                                                                   |
|----------------------|----------------------------------------------------------------------------------------------------|
| Color scheme         | Sets the color scheme of the plot routines. Available modes are:                                              |
|                      | White background (printer-friendly)                                                                           |
|                      | Black background                                                                                              |
| Window               | Windowing function used for FFT and for analysis functions. Available:                                        |
|                      | Blackman                                                                                                    |
|                      | Hamming                                                                                                    |
|                      | Rectangular                                                                                                   |
| Autoscale FFT Y-Axis | When enabled, autoscales the y-axis of the FFT plot. If disabled, y-axis is locked between 0 and -130 dBFS.   |
| Mark signal props    | When enabled, fundamental tone(s) and SFDR limiter are marked in FFT.                                         |
| Mark harmonics       | When enabled, harmonics (second-seventh) are marked in FFT. Supported for single-tone tests only.             |
| Mark interleaving    | When enabled, interleaving errors are marked in FFT. Supported for single-tone tests and two-tone tests only. |

# 7.2 Analysis Window Output

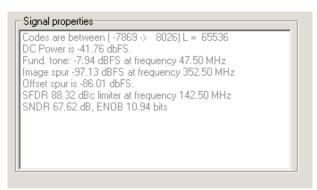

| Analysis Item       | Valid for<br>Analysis Type(s) | Description                                        |
|---------------------|-------------------------------|----------------------------------------------------|
| Codes               | All                           | Code range read in batch and length of batch read. |
| DC Power            | All                           | DC power in dBFS.                                  |
| Fundamental tone(s) | Single-tone<br>Two-tone       | Identified fundamental tones (power and frequency) |
| Power maximum       | Other                         | Identified power maximum (power and frequency)     |

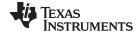

Plot Tools www.ti.com

| Analysis Item | Valid for Analysis Type(s) | Description                                                                                                    |
|---------------|----------------------------|----------------------------------------------------------------------------------------------------|
| Image spur(s) | Single-tone<br>Two-tone    | Interleaving image spurs caused by gain mismatch and aperture time delay mismatch of the channels (power and frequency)                                                                                                    |
| Offset spur   | Single-tone<br>Two-tone    | Interleaving offset spur caused by offset mismatch of the channels (power)                                                                                                    |
| SFDR          | Singletone<br>Two-tone     | Spurious-Free Dynamic Range. Power relation between fundamental tone and largest distortion. For a two-tone test, this is calculated as the relation between the largest fundamental tone and the largest distortion. Frequency position of limiting component is calculated. |
| SNDR          | Single-tone<br>Two-tone    | Signal-to-Noise and Distortion Ratio. Power relation between fundamental tone and noise and distortion.                                                                                                    |
| ENOB          | Single-tone<br>Two-tone    | Effective Number Of Bits. Based directly on the SNDR value.                                                                                                    |

# 8 Plot Tools

If the mouse cursor is placed in the upper right side of any of the plot windows, a plot toolbar shows.

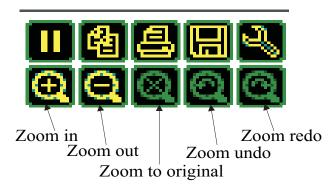

| Plot tool Description    |                                                                                                    |
|--------------------------|----------------------------------------------------------------------------------------------------|
| Play/Pause               | To put plot in Play/Pause mode. In play mode, plot displays new data as it arrives either by acquiring or by importing from file. In pause mode, plot does not update. |
| Сору                     | Copies plot window to clipboard                                                                                                    |
| Print                    | Prints plot window to printer                                                                                                    |
| Save                     | Exports plot window to bitmap or jpeg image file.                                                                                                    |
| Edit cursors and markers | Edits the cursors and markers of the plot window                                                                                                    |
| Zoom in                  | Zooms in                                                                                                    |
| Zoom out                 | Zooms out                                                                                                    |
| Zoom to original         | Zooms to the original setting                                                                                                    |
| Zoom undo                | Returns to last zoom setting                                                                                                    |
| Zoom redo                | Returns to zoom setting before undo press                                                                                                    |

# 9 Keyboard Commands

| Key | Description                                                            |  |
|-----|------------------------------------------------------------------------|--|
| F1  | F1 Show version information for ADCaptureLab software                  |  |
| F2  | F2 Show version information for FPGA firmware and FPGA firmware status |  |
| F5  | Refresh plots                                                          |  |

www.ti.com MATLAB Interface

#### 10 MATLAB Interface

Also supplied is a simple MATLAB interface to the evaluation board. It consists of an engine communicating with the board and returning the data vector on call. The calling syntax is:

Initialize: acquiredata('find')
Acquire data: data = acquiredata('acquire')

#### 11 Results

The following typical results were taken from the ADS-ADX evaluation module, using a filtered Agilent 8644B clock source, which provided each ADC a 400-MHz sampling clock. When using the onboard ADX interleaving technology, this results in a combined 800-MSPS sampling rate of the analog input signal. Another filtered Agilent 8644B was used to provide a -1-dBFS single tone into the EVM. The results are displayed in Figure 2 through Figure 5.

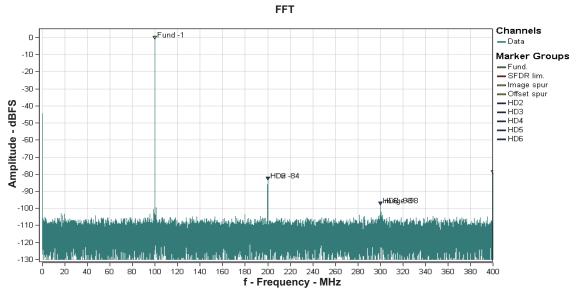

Figure 2. 100-MHz

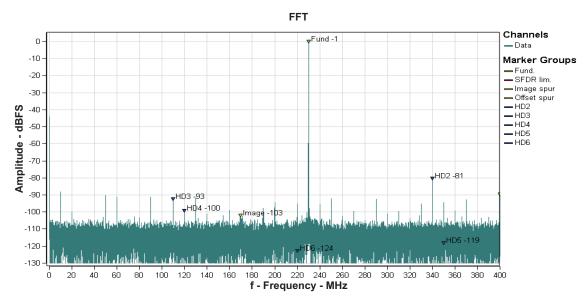

Figure 3. 230-MHz

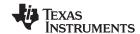

Results www.ti.com

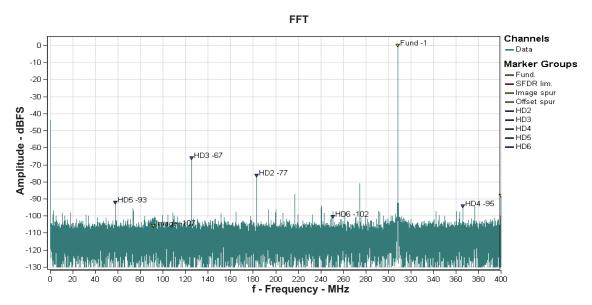

Figure 4. 491.5-MHz

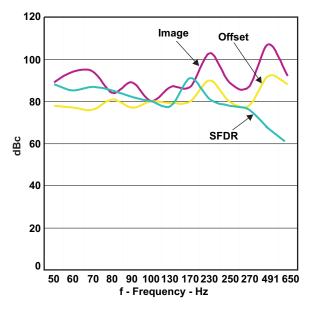

Figure 5. ADS5474-ADX

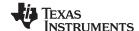

www.ti.com Troubleshooting

### 12 Troubleshooting

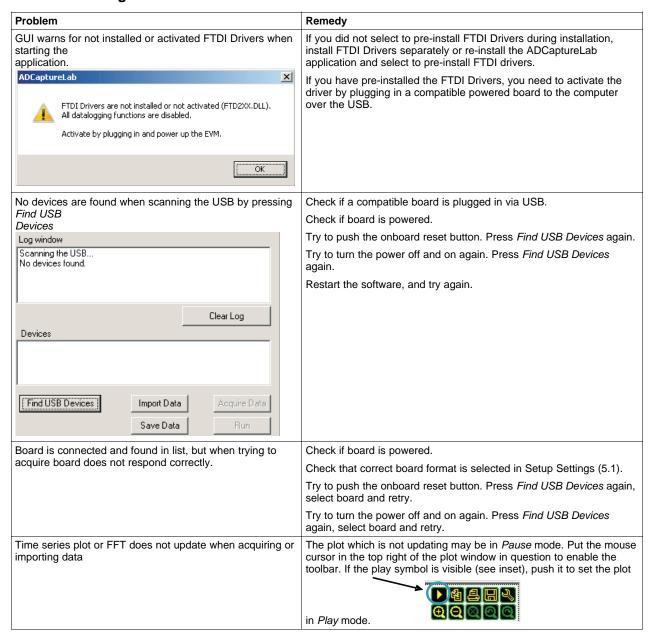

# 13 SP Devices Intellectual Property

This evaluation board/kit contains intellectual property belonging to SP Devices, (SP Devices IP). SP Devices retains all ownership rights in SP Devices IP and no license is granted under any patent right or other intellectual property right of SP Devices except for use for engineering development, demonstration, or evaluation purposes.

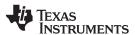

# 14 Printed-Circuit Board Layout, Bill of Materials, and Schematic

# 14.1 Printed-Circuit Board Layout

The following illustrations show the eight layers of the ADX evaluation board.

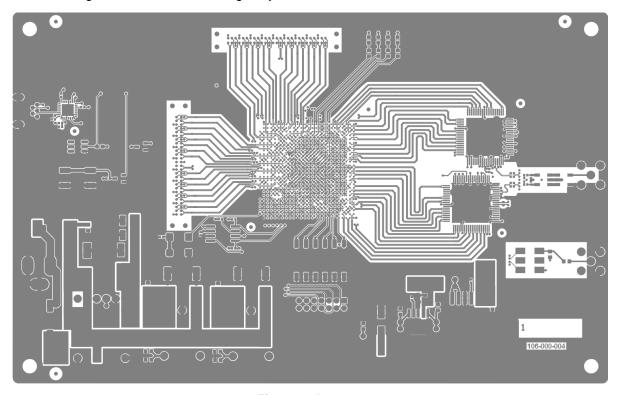

Figure 6. Layer 1

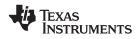

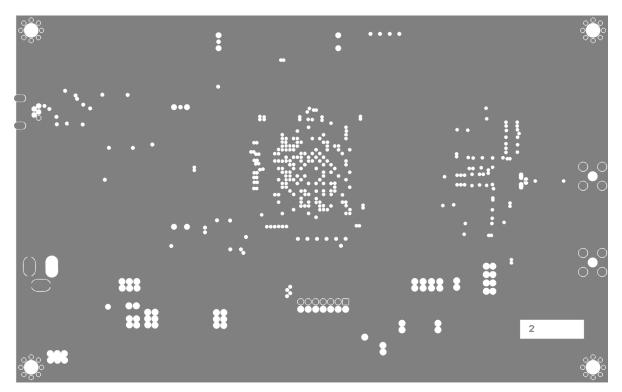

Figure 7. Layer 2

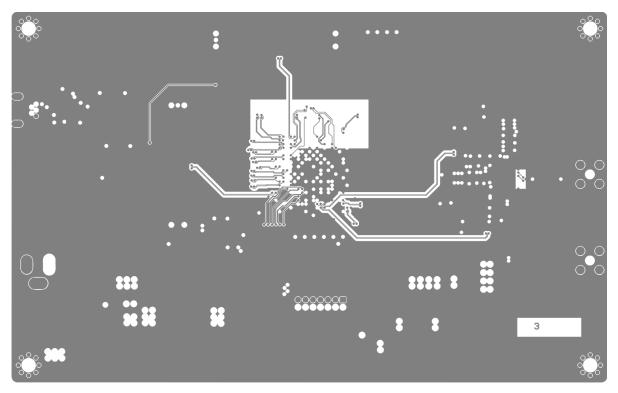

Figure 8. Layer 3

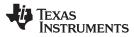

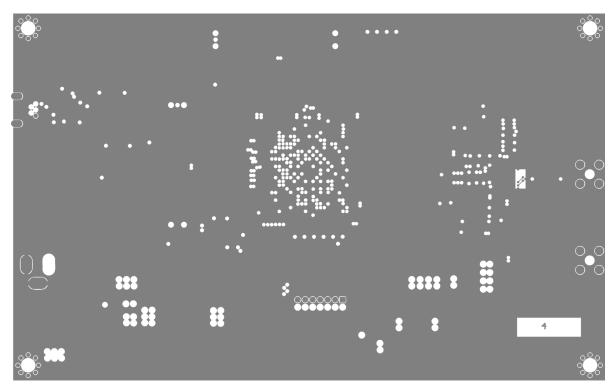

Figure 9. Layer 4

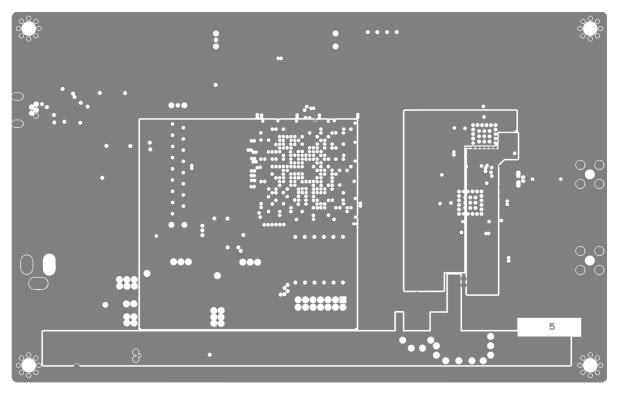

Figure 10. Layer 5

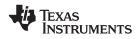

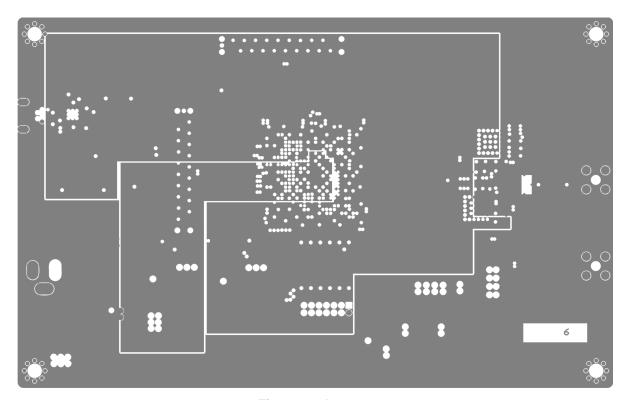

Figure 11. Layer 6

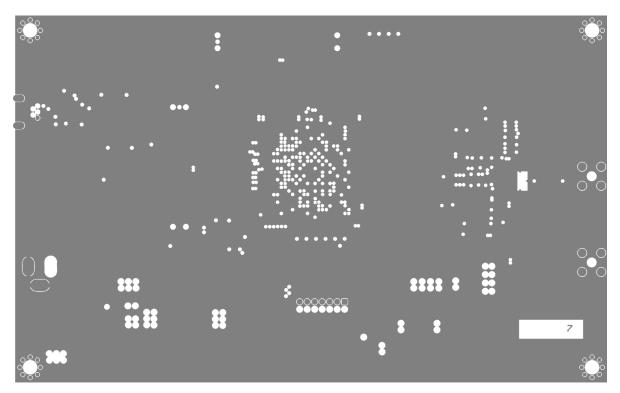

Figure 12. Layer 7

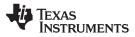

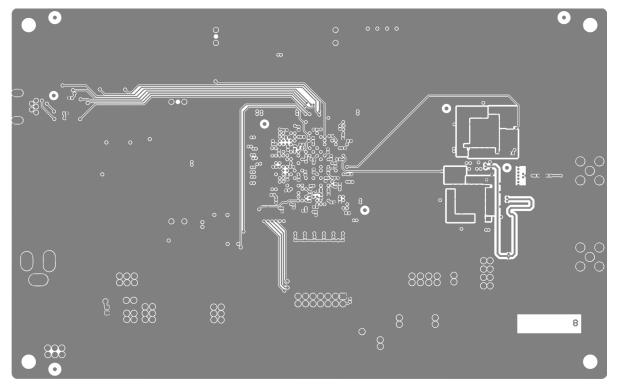

Figure 13. Layer 8

# 14.2 Bill of Materials

**Table 4. Bill of Materials** 

| Qt<br>y | Internal No. | Rev | Description                             | Package | Manufacturer | Manufacturer Part No. | Designators                                                                                                    |
|---------|--------------|-----|-----------------------------------------|---------|--------------|-----------------------|----------------------------------------------------------------------------------------------------|
| 4       | 100-000-025  |     | Resistor, 10 Ω, 0402, 1%, 0.063W        | 0402    |              |                       | R96–R99                                                                                                    |
| 2       | 100-000-033  |     | Resistor, 22 Ω, 0402, 1%, 0.063W        | 0402    |              |                       | R42, R44                                                                                                    |
| 2       | 100-000-039  |     | Resistor, 39 Ω, 0402, 1%, 0.063W        | 0402    |              |                       | R61, R62                                                                                                    |
| 1       | 100-000-041  |     | Resistor, 47 Ω, 0402, 1%, 0.063W        | 0402    |              |                       | R120                                                                                                    |
| 2       | 100-000-049  |     | Resistor, 100 Ω, 0402, 1%, 0.063W       | 0402    |              |                       | R110, R111                                                                                                    |
| 1       | 100-000-061  |     | Resistor, 330 Ω, 0402, 1%, 0.063W       | 0402    |              |                       | R123                                                                                                    |
| 1       | 100-000-073  |     | Resistor, 1 kΩ, 0402, 1%, 0.063W        | 0402    |              |                       | R49                                                                                                    |
| 17      | 100-000-089  |     | Resistor, 4.7 kΩ, 0402, 1%, 0.063W      | 0402    |              |                       | R22-R27, R34-R37, R39,<br>R40, R65, R121, R122,<br>R124, R125                                                                     |
| 1       | 100-000-097  |     | Resistor, 10 kΩ, 0402, 1%, 0.063W       | 0402    |              |                       | R43                                                                                                    |
| 0       | 100-001-043  |     | Resistor, 56 Ω, 0603, 1%, 0.1W          | 0603    |              |                       |                                                                                                    |
| 4       | 100-001-047  |     | Resistor, 82 Ω, 0603, 1%, 0.1W          | 0603    |              |                       | R30-R33                                                                                                    |
| 1       | 100-001-069  |     | Resistor, 680 Ω, 0603, 1%, 0.1W         | 0603    |              |                       | R100                                                                                                    |
| 1       | 100-001-083  |     | Resistor, 2.7 kΩ, 0603, 1%, 0.1W        | 0603    |              |                       | R28                                                                                                    |
| 1       | 100-001-091  |     | Resistor, 5.6 kΩ, 0603, 1%, 0.1W        | 0603    |              |                       | R41                                                                                                    |
| 1       | 100-001-093  |     | Resistor, 6.8 kΩ, 0603, 1%, 0.1W        | 0603    |              |                       | R69                                                                                                    |
| 1       | 100-001-095  |     | Resistor, 8.2 kΩ, 0603, 1%, 0.1W        | 0603    |              |                       | R72                                                                                                    |
| 1       | 100-001-103  |     | Resistor, 18 kΩ, 0603, 1%, 0.1W         | 0603    |              |                       | R93                                                                                                    |
| 2       | 101-000-000  |     | Capacitor, 1 pF ±0.25pF, 0402, C0G, 50V | 0402    |              |                       | C13, C14                                                                                                    |
| 2       | 101-001-019  |     | Capacitor, 10 nF, 10%, 0402, X7R, 25V   | 0402    |              |                       | C44, C186                                                                                                    |
| 84      | 101-001-022  |     | Capacitor, 100 nF, 10%, 0402, X7R, 16V  | 0402    |              |                       | C1–C12, C22–C33, C49,<br>C50, C53, C54, C73–C85,<br>C87–C92, C103,<br>C123–C125, C135–C152,<br>C154–C157, C160–C162,<br>C190–C197 |

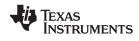

# Table 4. Bill of Materials (continued)

| Qt<br>y | Internal No. | Rev | Description                                                                                             | Package      | Manufacturer                | Manufacturer Part No.  | Designators             |
|---------|--------------|-----|----------------------------------------------------------------------------------------------------|--------------|-----------------------------|------------------------|-------------------------|
| 2       | 101-001-101  |     | Capacitor, 1 μF, 20%, 0402, X5R, 6.3V                                                                   | 0402         |                             |                        | C188, C189              |
| 2       | 101-003-003  |     | Capacitor, 100 nF, 10%, 0603, X7R, 16V                                                                  | 0603         |                             |                        | C184, C185              |
| 1       | 101-003-004  |     | Capacitor, 220 nF, 10%, 0603, X7R, 16V                                                                  | 0603         |                             |                        | C51                     |
| 2       | 101-003-006  |     | Capacitor, 1 µF, 10%, 0603, X5R, 25V                                                                    | 0603         |                             |                        | C59, C187               |
| 4       | 101-003-007  |     | Capacitor, 2.2 μF, 10%, 0603, X5R, 16V                                                                  | 0603         |                             |                        | C55, C56, C60, C62      |
| 2       | 101-005-000  |     | Capacitor, 100 μF, 20%, 1210, X5R, 6.3V                                                                 | 1210         | Taiyo Yuden                 | JMK325BJ107MY-T        | C66, C183               |
| 5       | 101-100-000  |     | Electrolytic capacitor, 100 $\mu\text{F}$ , 0.39 $\Omega$ , 20%, 25V, C6, 105°, CE-KX                   | C6           | Sanyo                       | 16CE100KX              | C46, C58, C61, C69, C70 |
| 1       | 101-100-001  |     | Electrolytic capacitor, 100 $\mu\text{F},0.3~\Omega,20\%,25\text{V},\text{C8},105^\circ,\text{CE-KX}$   | C8           | Sanyo                       | 25CE100KX              | C182                    |
| 1       | 101-100-002  |     | Electrolytic capacitor, 330 $\mu\text{F},0.15~\Omega,20\%,25\text{V},\text{E}10,105^\circ,\text{CE-KX}$ | E10          | Sanyo                       | 25CE330KX              | C64                     |
| 2       | 102-002-001  |     | Ferrite bead                                                                                            | SMD          | FerroxCube                  |                        | L3, L4                  |
| 1       | 102-300-000  |     | 0.4-800 MHz transformer, 1:1 impedance ratio                                                            | CD542        | Mini Circuits               | ADT1-1WT+              | TR2                     |
| 2       | 102-300-002  |     | 1:1 transformer (TycoElectronics)                                                                       | SM-22        | Tyco/Macom                  | ETC1-1-13              | TR1, TR3                |
| 2       | 103-002-000  |     | Green LED, 16mcd, 0603                                                                                  | 0603         | Everlight                   | EL19-21SYGC            | D3, D4                  |
| 2       | 103-002-001  |     | Red LED, 19mcd, 0603                                                                                    | 0603         | Everlight                   | EL19-21SDRC            | D1, D2                  |
| 1       | 103-004-001  |     | XC5VSX50T-1FFG665C, Virtex 5 FPGA                                                                       | BGA<br>FF665 | Xilinx                      | XC5VSX50T-<br>1FFG665C | U3                      |
| 1       | 103-005-000  |     | AT45DB321D, 32 Mbit FPGA config memory                                                                  | SO8W         | Atmel                       | AT45DB321D-SU          | U5                      |
| 1       | 103-005-002  |     | DS2432, 1-kbit protected 1-wire EEPROM with SHA-1 engine                                                | TSOC8        | Maxim                       | DS2432                 | U20                     |
| 2       | 103-010-014  |     | PTH08080W, 2.2A DC/DC module, 4.5-18V in, 0.9-5.5V out                                                  | SMD          | Texas Instruments           | PTH08080WAZ            | U10, U11                |
| 1       | 103-010-016  |     | REG104GA-3.3G4, 3.3V LDO, 1A max, 480mV drop                                                            | SOT223-6     | Texas Instruments           | REG104GA-3.3           | U9                      |
| 1       | 103-010-017  |     | REG104FA-5, 5V LDO, 1A max, 580mV drop                                                                  | DDPAK-5      | Texas Instruments           | REG104FA-5             | U14                     |
| 1       | 103-010-018  |     | PTH08T230WAZ, 6A DC/DC module, 4.5-14V in, 0.7-5.5V out                                                 | SMD          | Texas Instruments           | PTH08T230WAZ           | U13                     |
| 2       | 103-012-002  |     | ADS5474, 14-bit 400 MSPS ADC                                                                            | PPQFP80      | Texas Instruments           | ADS5474IPFP            | ADC1, ADC2              |
| 1       | 103-014-005  |     | CFPS-32, 50 MHz crystal oscillator 2.5V                                                                 | SMD7x5       | C-MAC                       | CFPS-32IB 50.0MHz      | U4                      |
| 1       | 103-015-000  |     | FT232RQ, USB 1.1 serial port                                                                            | QFN32        | FTDI chip                   | FT232RQ                | U6                      |
| 2       | 103-016-000  |     | LM809M3-3-08, 3.3V reset circuit                                                                        | SOT23-3      | National<br>Semiconductor   | LM809M3-3.08           | U17, U18                |
| 0       | 104-000-001  |     | Pinless connector for Agilent logic analyzers                                                           | SMD          | Agilent                     | E5405A                 |                         |
| 2       | 104-001-000  |     | SMA connector, 90-degree angle                                                                          | PTH          | Johnson Components          | 142-0701-551           | J9, J10                 |
| 1       | 104-001-002  |     | USB type B mini, pth                                                                                    | PTH          |                             |                        | J8                      |
| 1       | 104-001-005  |     | Power connector 2.0 mm pin , hole mounted                                                               | PTH          | CLIFF ELECTRONIC COMPONENTS | DC10A                  | J12                     |
| 1       | 104-001-006  |     | Pin header, 2x7, 2.0 mm spacing                                                                         | PTH          | Molex                       |                        | J5                      |
| 0       | 105-001-000  |     | Fiducial, 3 mm                                                                                          |              |                             |                        |                         |
| 0       | 105-001-001  |     | Fiducial, 2 mm                                                                                          |              |                             |                        |                         |
| 0       | 105-001-002  |     | Mounting hole, 3,5 mm                                                                                   |              |                             |                        |                         |
| 0       | 105-001-003  |     | SP Devices logo                                                                                         |              |                             |                        |                         |
| 0       | 105-001-005  |     | TI logo                                                                                                 |              |                             |                        |                         |
| 1       | 106-000-004  | В   | PCB, ADS54xx-ADS-ADX EVM                                                                                |              |                             |                        | PCB1                    |
| 1       | 107-000-000  |     | SMD Pushbutton, Alps SKHUAD                                                                             |              | ALPS                        |                        | PB1                     |
| 1       | 107-000-001  |     | DIP-switch, 6PST                                                                                        |              | Taiway                      | DM-06                  | SW1                     |

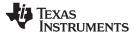

# 14.3 Schematic

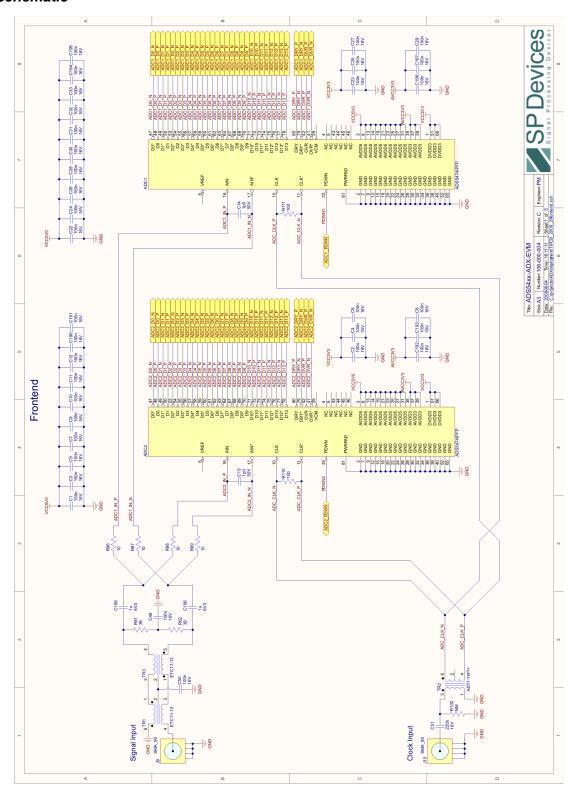

Figure 14. Front End Schematic

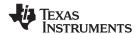

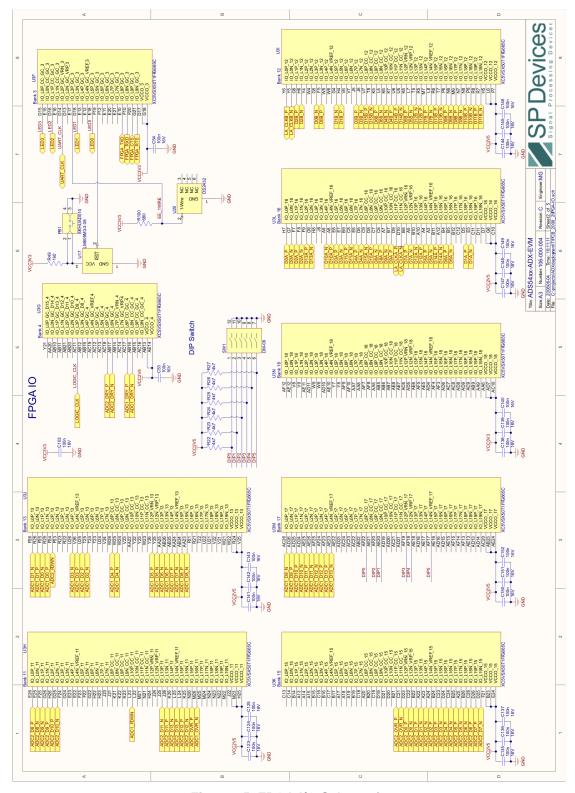

Figure 15. FPGA I/O Schematic

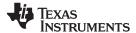

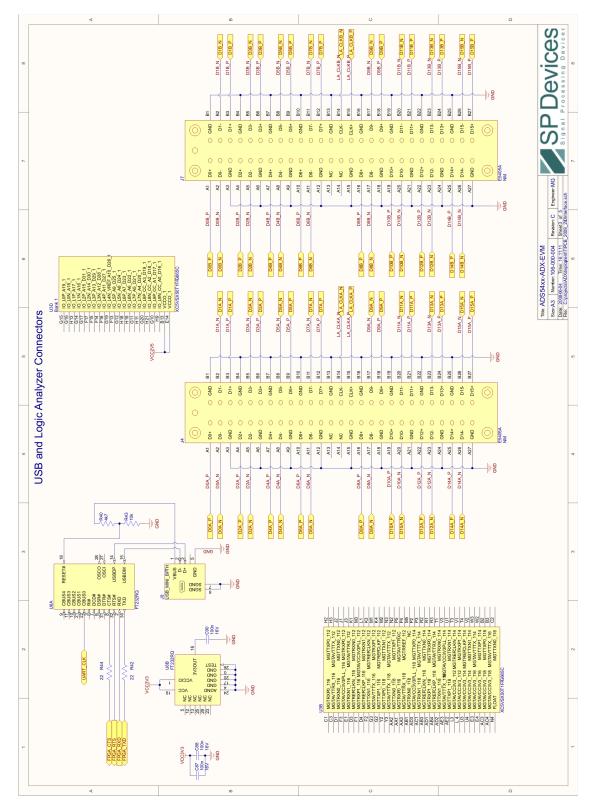

Figure 16. USB and Logic Analyzer Connectors

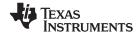

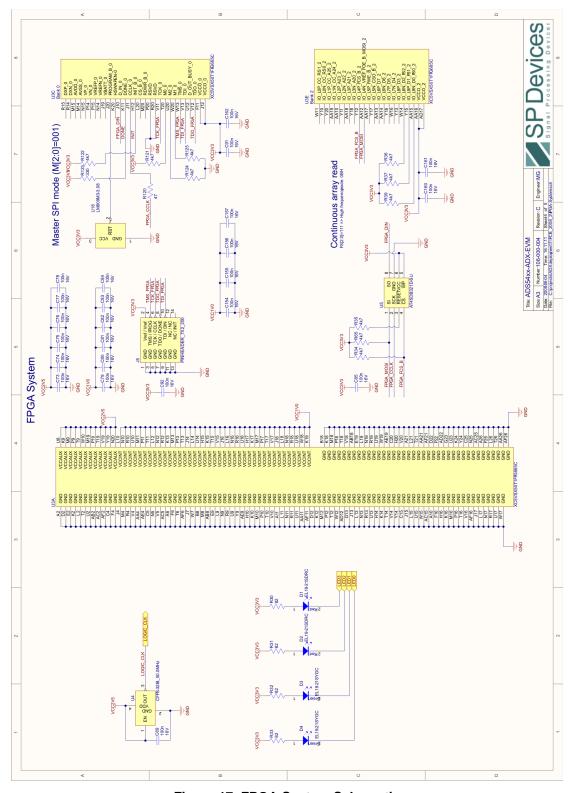

Figure 17. FPGA System Schematic

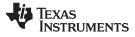

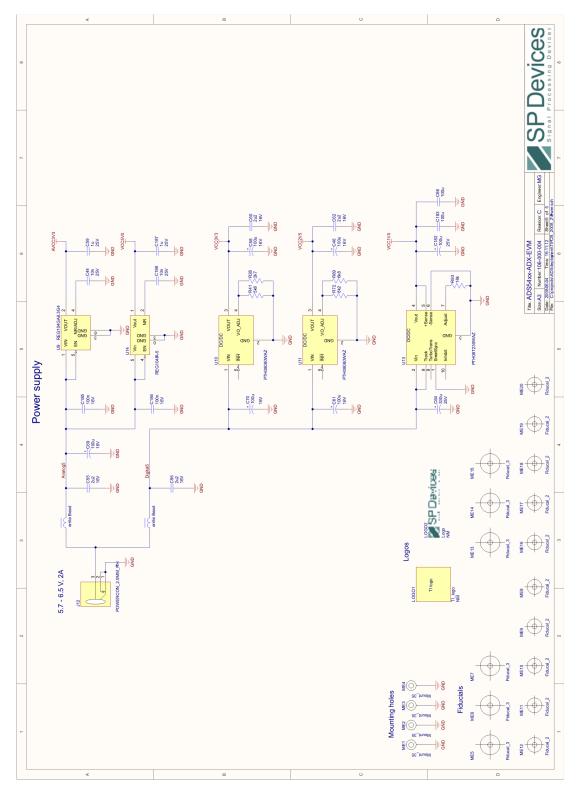

Figure 18. Power Supply Schematic

#### **EVALUATION BOARD/KIT IMPORTANT NOTICE**

Texas Instruments (TI) provides the enclosed product(s) under the following conditions:

This evaluation board/kit is intended for use for **ENGINEERING DEVELOPMENT**, **DEMONSTRATION**, **OR EVALUATION PURPOSES ONLY** and is not considered by TI to be a finished end-product fit for general consumer use. Persons handling the product(s) must have electronics training and observe good engineering practice standards. As such, the goods being provided are not intended to be complete in terms of required design-, marketing-, and/or manufacturing-related protective considerations, including product safety and environmental measures typically found in end products that incorporate such semiconductor components or circuit boards. This evaluation board/kit does not fall within the scope of the European Union directives regarding electromagnetic compatibility, restricted substances (RoHS), recycling (WEEE), FCC, CE or UL, and therefore may not meet the technical requirements of these directives or other related directives.

Should this evaluation board/kit not meet the specifications indicated in the User's Guide, the board/kit may be returned within 30 days from the date of delivery for a full refund. THE FOREGOING WARRANTY IS THE EXCLUSIVE WARRANTY MADE BY SELLER TO BUYER AND IS IN LIEU OF ALL OTHER WARRANTIES, EXPRESSED, IMPLIED, OR STATUTORY, INCLUDING ANY WARRANTY OF MERCHANTABILITY OR FITNESS FOR ANY PARTICULAR PURPOSE.

The user assumes all responsibility and liability for proper and safe handling of the goods. Further, the user indemnifies TI from all claims arising from the handling or use of the goods. Due to the open construction of the product, it is the user's responsibility to take any and all appropriate precautions with regard to electrostatic discharge.

EXCEPT TO THE EXTENT OF THE INDEMNITY SET FORTH ABOVE, NEITHER PARTY SHALL BE LIABLE TO THE OTHER FOR ANY INDIRECT, SPECIAL, INCIDENTAL, OR CONSEQUENTIAL DAMAGES.

TI currently deals with a variety of customers for products, and therefore our arrangement with the user is not exclusive.

TI assumes no liability for applications assistance, customer product design, software performance, or infringement of patents or services described herein.

Please read the User's Guide and, specifically, the Warnings and Restrictions notice in the User's Guide prior to handling the product. This notice contains important safety information about temperatures and voltages. For additional information on TI's environmental and/or safety programs, please contact the TI application engineer or visit <a href="https://www.ti.com/esh">www.ti.com/esh</a>.

No license is granted under any patent right or other intellectual property right of TI covering or relating to any machine, process, or combination in which such TI products or services might be or are used.

#### **FCC Warning**

This evaluation board/kit is intended for use for **ENGINEERING DEVELOPMENT**, **DEMONSTRATION**, **OR EVALUATION PURPOSES ONLY** and is not considered by TI to be a finished end-product fit for general consumer use. It generates, uses, and can radiate radio frequency energy and has not been tested for compliance with the limits of computing devices pursuant to part 15 of FCC rules, which are designed to provide reasonable protection against radio frequency interference. Operation of this equipment in other environments may cause interference with radio communications, in which case the user at his own expense will be required to take whatever measures may be required to correct this interference.

#### **EVM WARNINGS AND RESTRICTIONS**

It is important to operate this EVM within the input voltage range of 5.7 V to 6.5 V and the output voltage range of 5.7 V to 6.5 V.

Exceeding the specified input range may cause unexpected operation and/or irreversible damage to the EVM. If there are questions concerning the input range, please contact a TI field representative prior to connecting the input power.

Applying loads outside of the specified output range may result in unintended operation and/or possible permanent damage to the EVM. Please consult the EVM User's Guide prior to connecting any load to the EVM output. If there is uncertainty as to the load specification, please contact a TI field representative.

During normal operation, some circuit components may have case temperatures greater than 25°C. The EVM is designed to operate properly with certain components above 50°C as long as the input and output ranges are maintained. These components include but are not limited to linear regulators, switching transistors, pass transistors, and current sense resistors. These types of devices can be identified using the EVM schematic located in the EVM User's Guide. When placing measurement probes near these devices during operation, please be aware that these devices may be very warm to the touch.

Mailing Address: Texas Instruments, Post Office Box 655303, Dallas, Texas 75265 Copyright © 2008, Texas Instruments Incorporated

#### **IMPORTANT NOTICE**

Texas Instruments Incorporated and its subsidiaries (TI) reserve the right to make corrections, modifications, enhancements, improvements, and other changes to its products and services at any time and to discontinue any product or service without notice. Customers should obtain the latest relevant information before placing orders and should verify that such information is current and complete. All products are sold subject to TI's terms and conditions of sale supplied at the time of order acknowledgment.

TI warrants performance of its hardware products to the specifications applicable at the time of sale in accordance with TI's standard warranty. Testing and other quality control techniques are used to the extent TI deems necessary to support this warranty. Except where mandated by government requirements, testing of all parameters of each product is not necessarily performed.

TI assumes no liability for applications assistance or customer product design. Customers are responsible for their products and applications using TI components. To minimize the risks associated with customer products and applications, customers should provide adequate design and operating safeguards.

TI does not warrant or represent that any license, either express or implied, is granted under any TI patent right, copyright, mask work right, or other TI intellectual property right relating to any combination, machine, or process in which TI products or services are used. Information published by TI regarding third-party products or services does not constitute a license from TI to use such products or services or a warranty or endorsement thereof. Use of such information may require a license from a third party under the patents or other intellectual property of the third party, or a license from TI under the patents or other intellectual property of TI.

Reproduction of TI information in TI data books or data sheets is permissible only if reproduction is without alteration and is accompanied by all associated warranties, conditions, limitations, and notices. Reproduction of this information with alteration is an unfair and deceptive business practice. TI is not responsible or liable for such altered documentation. Information of third parties may be subject to additional restrictions

Resale of TI products or services with statements different from or beyond the parameters stated by TI for that product or service voids all express and any implied warranties for the associated TI product or service and is an unfair and deceptive business practice. TI is not responsible or liable for any such statements.

TI products are not authorized for use in safety-critical applications (such as life support) where a failure of the TI product would reasonably be expected to cause severe personal injury or death, unless officers of the parties have executed an agreement specifically governing such use. Buyers represent that they have all necessary expertise in the safety and regulatory ramifications of their applications, and acknowledge and agree that they are solely responsible for all legal, regulatory and safety-related requirements concerning their products and any use of TI products in such safety-critical applications, notwithstanding any applications-related information or support that may be provided by TI. Further, Buyers must fully indemnify TI and its representatives against any damages arising out of the use of TI products in such safety-critical applications.

TI products are neither designed nor intended for use in military/aerospace applications or environments unless the TI products are specifically designated by TI as military-grade or "enhanced plastic." Only products designated by TI as military-grade meet military specifications. Buyers acknowledge and agree that any such use of TI products which TI has not designated as military-grade is solely at the Buyer's risk, and that they are solely responsible for compliance with all legal and regulatory requirements in connection with such use.

TI products are neither designed nor intended for use in automotive applications or environments unless the specific TI products are designated by TI as compliant with ISO/TS 16949 requirements. Buyers acknowledge and agree that, if they use any non-designated products in automotive applications, TI will not be responsible for any failure to meet such requirements.

Following are URLs where you can obtain information on other Texas Instruments products and application solutions:

#### **Products Amplifiers** amplifier.ti.com Data Converters dataconverter.ti.com DSP dsp.ti.com Clocks and Timers www.ti.com/clocks Interface interface.ti.com Logic logic.ti.com Power Mgmt power.ti.com Microcontrollers microcontroller.ti.com www.ti-rfid.com RF/IF and ZigBee® Solutions www.ti.com/lprf

| Applications       |                           |
|--------------------|---------------------------|
| Audio              | www.ti.com/audio          |
| Automotive         | www.ti.com/automotive     |
| Broadband          | www.ti.com/broadband      |
| Digital Control    | www.ti.com/digitalcontrol |
| Medical            | www.ti.com/medical        |
| Military           | www.ti.com/military       |
| Optical Networking | www.ti.com/opticalnetwork |
| Security           | www.ti.com/security       |
| Telephony          | www.ti.com/telephony      |
| Video & Imaging    | www.ti.com/video          |
| Wireless           | www.ti.com/wireless       |

Mailing Address: Texas Instruments, Post Office Box 655303, Dallas, Texas 75265 Copyright © 2008, Texas Instruments Incorporated